# 文献複写・現物貸借(ILL)申込方法

本学で所蔵していない文献を取り寄せることができます。(原則、実費負担) データベースの検索結果から、またはOPAC「マイライブラリ」からお申し込みください。

- (1)データベースの検索結果から申し込む
	- 例)医中誌webの検索結果
- **札幌市立大** ① 検索結果一覧にある ●●●●●●●●●●●●●●● クリックし、本学所蔵の有・無を確認 所蔵がある際は本学所蔵の資料を利用
- ② 所蔵が無い場合、右のように表示されるので、 『元の論文を依頼』をクリック 統合認証システムでログインし、入力画面へ
- ③ 「支払区分」「送付方法」を選択し、「通信欄」を入力 【支払区分】:私費/院生公費/公費(教員のみ利用可) 【送付方法】:普通/速達(依頼先→本学の区間)
	- ※院生公費の利用は事前に申請書を提出すること 【窓口】デザイン:学生課 看護:桑園事務室
- ④ 『確認に進む』をクリック 内容確認後『この内容で依頼』をクリックし、 依頼完了
- ★文献複写の受取方法別入力事項について
- ・来館受取希望の場合 ≪入力事項≫ 【支払区分】:私費(実費負担)/院生公費
- ・郵送受取希望の場合(院生公費のみ)

都度、ご自宅への郵送を実施 ≪入力事項≫ 【支払区分】:院生公費 【通信欄】:送付先 (郵便番号·住所)を必ず記載

- ※院生公費の利用は事前に申請書を提出すること 【窓口】デザイン:学生課 看護:桑園事務室
- ※院生公費の残額が不足している場合は、 郵送受取はできません 来館して受け取ってください(再度申請可、私費対応不可)

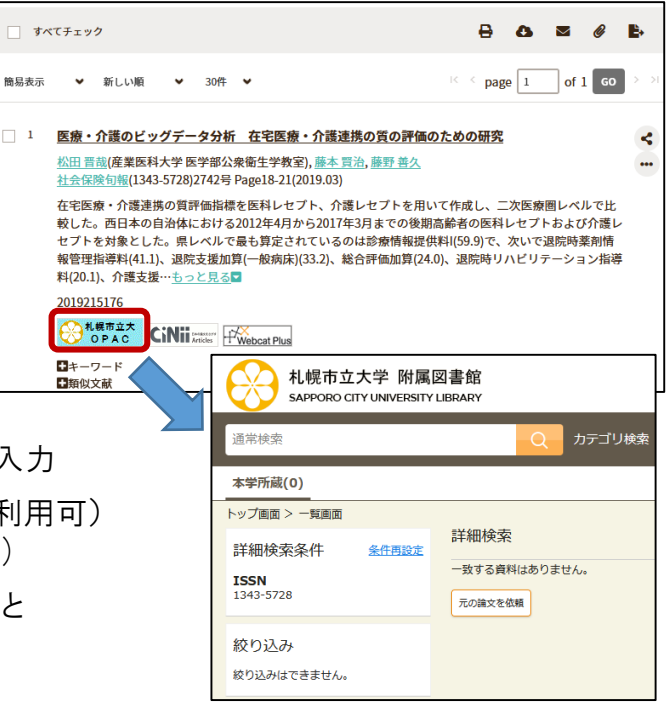

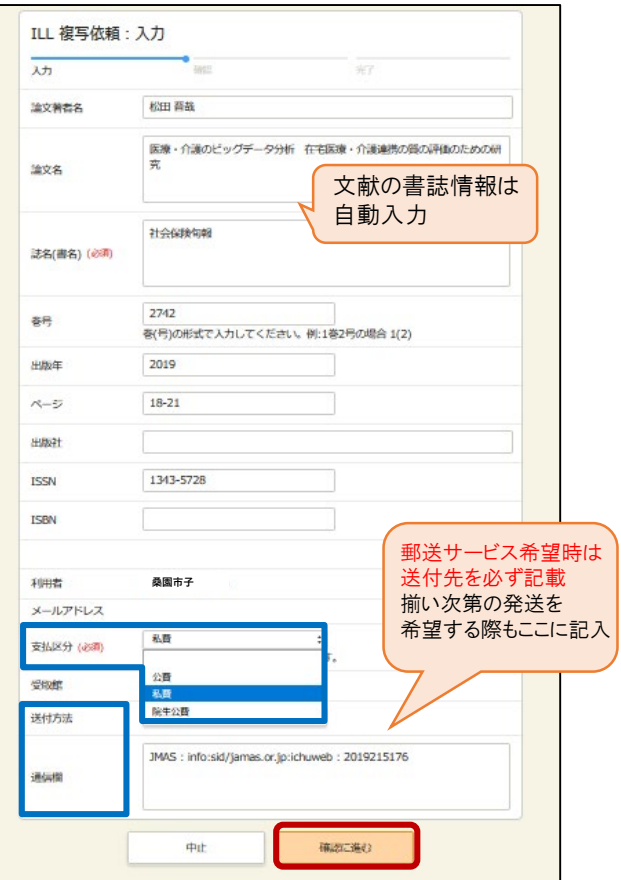

※院生公費とは、 院生研究支援費のことです。

# (2)マイライブラリから申し込む

文献の書誌情報を直接入力し 申し込むことが可能。

① OPAC「マイライブラリ」に 統合認証システムでログイン 「新規申し込み」の 「ILL複写依頼」/「ILL貸借依頼」 をクリック

② 文献の書誌情報を入力する ※支払区分・送付方法は、(1)③を参照

③『確認に進む』をクリック。内容確認後、 『この内容で依頼』をクリックし、依頼完了

## ○来館受取について

資料が到着次第、学籍番号@st.scu.ac.jp宛に ご連絡します 下記時間内にご来館ください

※私費選択時はメール記載の金額ちょうどを ご用意のうえお受け取りください (釣銭対応・釣銭不要は不可)

受取時間 ※詳しくは図書館からのメール文面を要確認

#### ・私費(現金のみ)

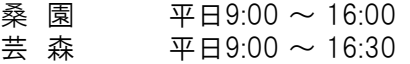

#### ・院生公費

平日・土曜 開館時間内であれば受取可能

### ○留意事項

・依頼申し込み後はキャンセルできません。内容をよくご確認の上お申し込みください。

・依頼から到着までお時間を頂きますので、余裕をもってお申し込みください。

・著作権法に則り、個人利用の範囲内で利用してください。

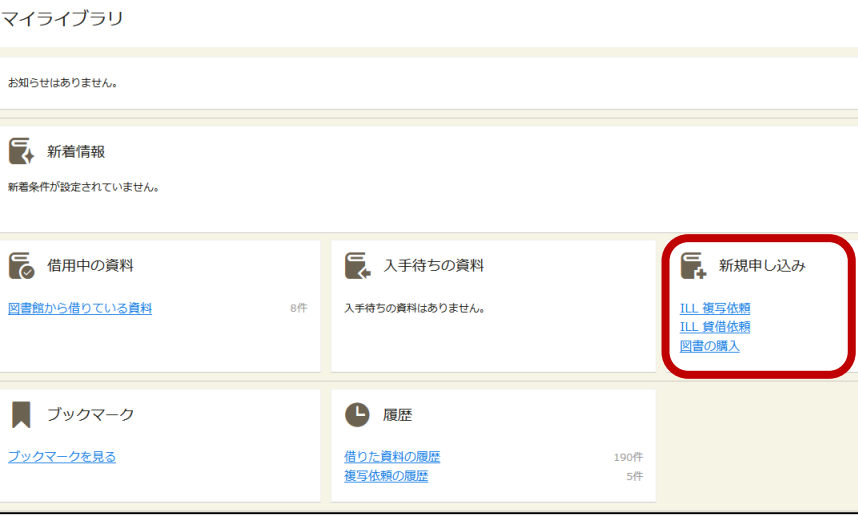

#### ILL 複写依頼:入力 劝 **Tar** 論文著者名 ※文献の書誌情報を 論文名 自身で入力 法名(書名) (必須) 茶号 .<br>春(号)の形式で入力してください。例:1巻2号の場合 1(2) 出版年  $A - D$ 出版社 **ISSN ISBN** 利用者 **桑園市子**メールアドレス 支払区分 (必須) 公員 受取解 私費<br>院生公費 送付方法 通信機 確認に進む **mit**